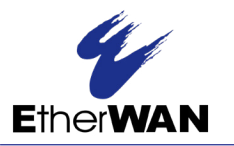

# **Quick Start Guide**

This guide covers basic installation and configuration and is intended for first time setup or product evaluation. Additional information can be found in the following guides:

- **• Hardware Installation Guide** Detailed information on setting up the hardware.
- **• User's Guide**  Functional reference guide
- **• Command Line Reference Guide** Listing of the CLI commands and associated parameters

#### **What's In the Box**

- The Router
- 12VDC/2A power supply
- 2 LTE antennas
- 2 WiFi antennas
- Quick Start Guide (this guide)
- Optional items
	- GPS passive or active antenna
	- DIN Rail mounting kit

#### **Getting Started**

The steps for a typical installation are:

- 1. Inserting the SIM card/s.
- 2. Connecting antenna/s.
- 3. Connecting the Power.
- 4. Connecting to the Cellular Network.
- 5. Fast Setup Mode.

# **1 Inserting the SIM Card/s**

Use only mini-SIM (2FF) cards. Ensure the power is disconnected before you insert the SIM card/s.

- 1. Unscrew the screws and gently pry the SIM cover loose from the opening (see **Figure 1** to the right).
- 2. Align the SIM card so that the SIM card will slide into the top slot (slot #1) ensuring that the SIM card connectors will be facing the router's printed circuit board. Always populate slot #1 first.
- 3. Align the SIM cover plate and secure the plate with the screws.

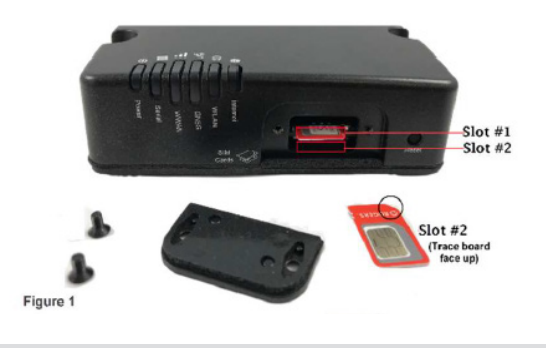

#### **2 Connecting the Antennas**

- Connect your cellular antenna to connector **Main.**
- Connect the diversity antenna to connector **Diversity**.
- Connect combination Cellular and GPS Antennas (not included) to connector **Main.**
- **• Depending on option selected:**
	- Connect a WLAN antenna to connector WLAN-1.
	- Connect a WLAN antenna to connector WLAN-2.
	- Connect your GPS antenna to connector GNSS.

See **Figure 2** (below)

Main Ante

Figure:

#### **3 Connecting the Power**

See **Figure 2** for wiring requirements.

### **4 Connecting to the Cellular Network**

When the router is powered on, it begins the process of activation and attempts to connect to the cellular network. This process typically takes a few minutes. A successful connection is indicated by a solid green Internet LED, if not, see Hardware Installation Guide for details.

#### WLAN-1 **USRC** AUX VO 10/100/100 GNSS WLAN-2 Frhernet **DC Power**  $\begin{array}{|c|c|c|c|c|}\n\hline\n8 & 7 & 6 & 6 \\
\hline\n4 & 3 & 2 & 1\n\end{array}$ RS485- GND **Ralay NO**  $\frac{1}{\sqrt{2}}$  BLACK  $Pin 2 \cdot Ground$ CREEN RS485+ GND Input B

 $Pin A$  -  $CDI$ 

# **5 Fast Setup Mode**

Fast Setup provides a simple method of doing an initial setup from a PC. Your router is shipped in factory default mode.

- 1. Your PC must be set to obtain an IP address automatically using DHCP.
- 2. Plug the PC into your router's Ethernet interface or (if available), connect to the wireless LAN (WIFI) using the credentials printed on your router's label.
- 3. When the Power LED is flashing green, use a web browser, enter **http://192.168.0.1** to access your router. On the setup screen, select, Getting Started.
- 4. Once connected, fill in the required fields, apply changes to save and exit. The configuration changes will be immediately applied to the router.
- 5. The router's web configuration sign on screen will be displayed. Using the credentials, you previously defined in Step 4, you can now access your router's full configuration.

For alternative methods of performing and initial setup see the Router's Hardware Installation Guide for your model.

# **6 Accessories**

[For Accessories such as Power Supplies, Antennas and Cables,](http://www.etherwan.com/us/products/accessories)  visit: **etherwan.com/us/products/accessories**